# UW EE 553 Power System Economics, Spring 2017 Using Julia for Optimization

Yishen Wang

April 2017

### 1 Introduction

In this course we will be using *Julia* to solve optimization problems. This is a relatively new programming language for scientific computing purpose, and it is fully open source [\[1\]](#page-11-0). To have a better exposure for the optimization modeling, we will mainly code with  $JuMP$  package embedded in Julia, a domain-specific modeling language for mathematical optimization [\[2,](#page-11-1) [3\]](#page-11-2).

This guide provides two simple examples on how to model Linear Programming (LP) and Mixed-integer Linear Programming (MILP) problems in Julia and JuMP. For a more detailed document, please refer to [JuMP Official Docu](http://jump.readthedocs.io/en/latest/)[ments.](http://jump.readthedocs.io/en/latest/)

Keep in mind that a strong background in programming (with Julia or otherwise) is not expected. In this course, we only touch a tiny subset of Julia's (powerful though) features.

## 2 Using Julia with JuliaBox

You don't have to install *Julia* locally! We recommend using *Julia* on the free online platform [JuliaBox.](https://juliabox.com/) It is very easy to use, and it should be sufficient for most cases during the class.

To start a new project, click "New" to open a "Julia 0.5.1" Notebook as shown in Figure [1.](#page-1-0) Figure [2](#page-1-1) presents the interactive markdown window. In the code cell, we can write codes and click "run" to obtain the results. The provided code cell (code block) feature helps to better organize and test long codes in a more structural way. Figure [3](#page-1-2) provides an example for an easy LP problem.

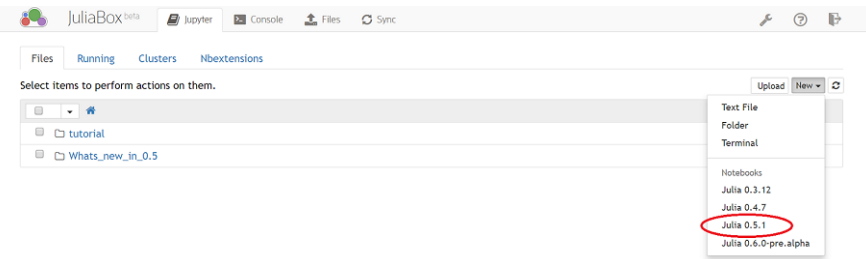

<span id="page-1-0"></span>Figure 1: Initiate a new code in JuliaBox

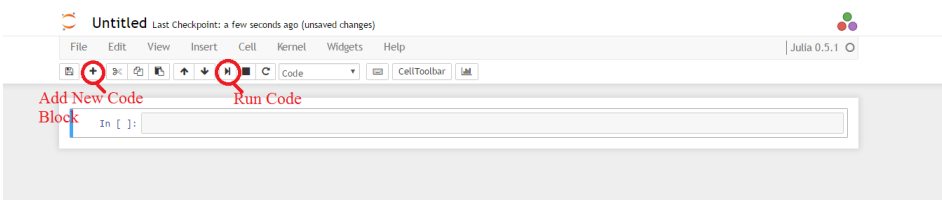

<span id="page-1-1"></span>Figure 2: New interactive script in JuliaBox

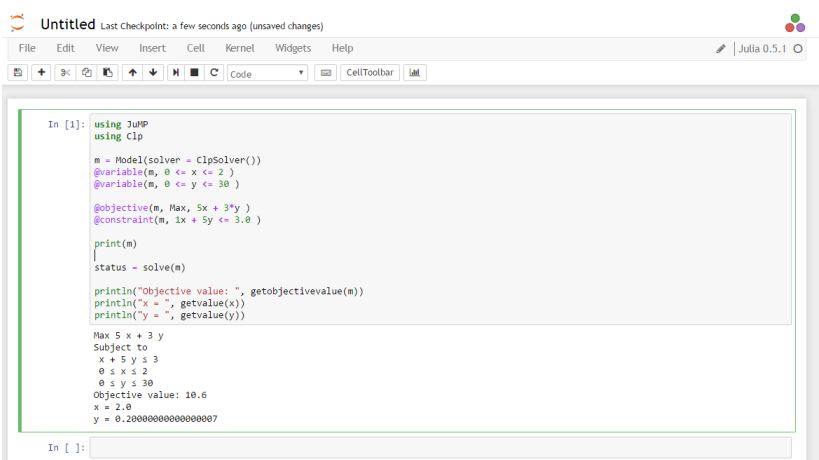

<span id="page-1-2"></span>Figure 3: Example with JuliaBox

# 3 Using Julia with JuliaPro

As for a local version of Julia, [JuliaPro](https://juliacomputing.com/products/juliapro.html) is a good alternative to include  $Ju$ lia compiler, debugger, profiler, Julia integrated development environment and 100+ curated packages. It is free for personal use as well after registration.

This software provides multiple ways to use Julia. Juno IDE probably is a convenient one to use if you are familiar with MATLAB-style IDE.

We provide the same example here in Figure [4.](#page-2-0) Noticed that initially some packages are not pre-installed, we can add these packages with command "Pkg.add()" as shown in the first line for package  $Clp$ .

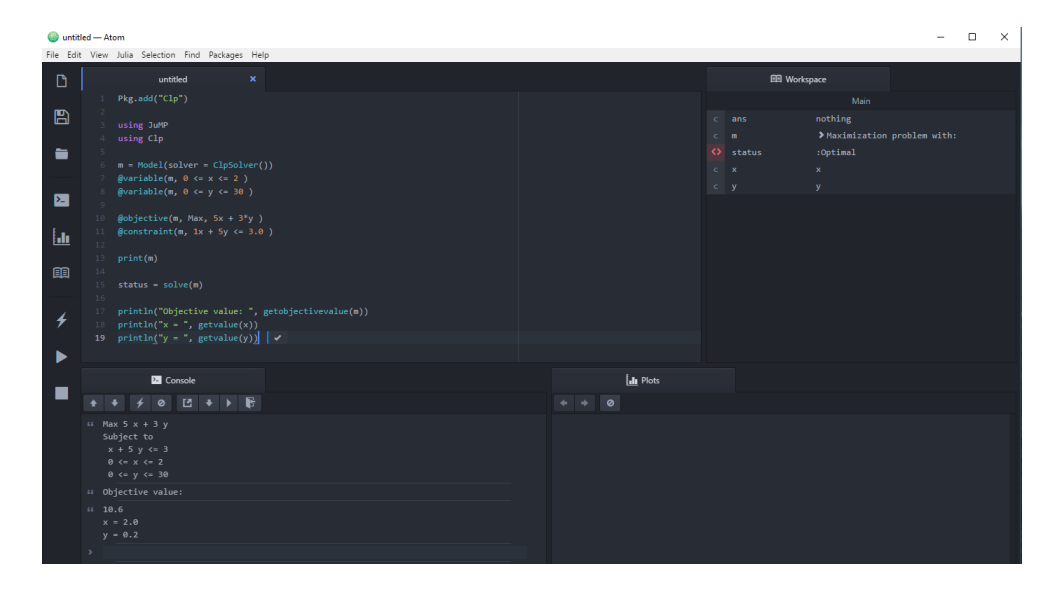

<span id="page-2-0"></span>Figure 4: Example with JuliaPro

### 4 Getting Gurobi

Juliabox has already installed a number of open source solvers, like Clp, GLPK, Cbc, etc. These solvers generally work fine for small-scale problems. However, their performances are not guaranteed for realistic sized problems. In this class, we also have the chance to experience a commercial solver Gurobi, which is also academically free.

First, go to [Gurobi](https://www.gurobi.com/index) website and register an account for Academic use. Then download the [Gurobi Optimizer](https://www.gurobi.com/downloads/gurobi-optimizer) by choosing proper distribution.

Although Gurobi is a commercial software, it provides free academic licenses. Simply request this free license at [the license center.](https://user.gurobi.com/download/licenses/free-academic) Then, we can activate such license with grbgetkey command as shown in Figure [5.](#page-3-0) In addition, make sure that system environment variables for *GRB\_LICENSE\_FILE* and *GUROBI\_HOME* are properly set.

In Julia, add corresponding Gurobi package with command:

Pkg.add("Gurobi")

Then, we can call this package by command:

#### using Gurobi

#### **License Detail**

#### License ID 10000

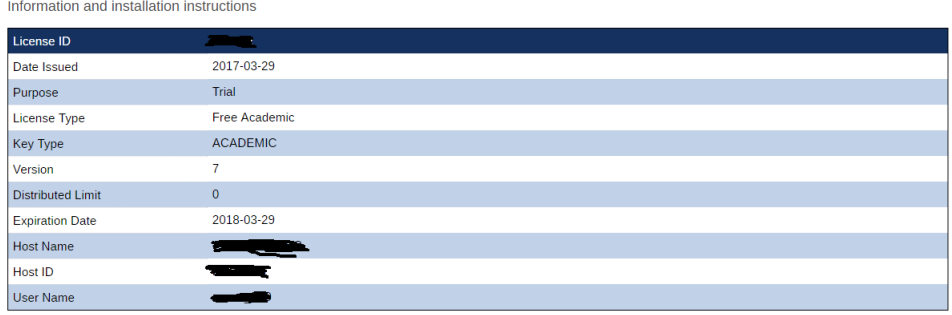

To install this license on a computer where Gurobi Optimizer is installed, copy and paste the following command to the Start/Run menu (Windows only) or a command/terminal prompt (any system):

grbgetkey

The grbgetkey command requires an active internet connection. If you get no response or an error message such as "Unable to contact key server", please click here for additional instructions.

<span id="page-3-0"></span>Figure 5: Gurobo License

# 5 Optimization with  $JuMP$

### 5.1 Getting JuMP

The JuMP has been installed at JuliaBox and JuliaPro, so you don't have to install it. If you uses other Julia distributions, please use Pkg.add function to install this package.

#### Pkg.add("JuMP")

Before defining optimization models, we should call  $JuMP$  package by

#### using JuMP

#### 5.2 Getting Solver

For small problems, we suggest using  $Clp$  for linear programming and Cbc for mixed-integer linear programming as you can easily run it with Juliabox.

> using Clp using Cbc

For more challenging problems, we suggest using Gurobi with JuliaPro. It is suitable for both LP and MILP.

#### using Gurobi

### 5.3 Creating a Model

The optimization instances we want to solve are defined as Models in the JuMP. All variables and constraints are associated with a Model object. It is created by calling the constructor:

$$
m = \text{Model}()
$$

Usually, we also want to provide a solver object here by using the solver= keyword argument. Taking solver Clp as an example:

```
m = Model(solve=ClpSolver())
```
Similar commands work for solver *Cbc* and *Gurobi*:

$$
m = Model(solve = CbcSolver())
$$

$$
m = Model(solve = GurobiSolver())
$$

#### 5.4 Defining Variables

Variables are also Julia objects, and are defined using the @variable macro. The first argument will always be the Model to associate this variable with. The second argument is an expression that declares the variable name and optionally allows specification of lower and upper bounds. Here are examples to define variable  $x$  with different bound conditions:

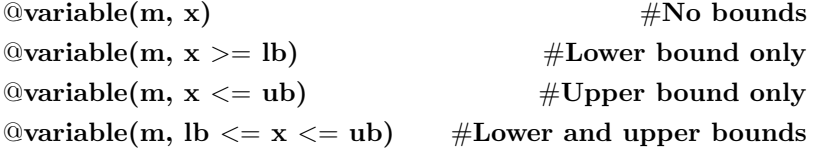

Integer and binary restrictions can optionally be specified with a third argument, Int or Bin.

 $@variable(m, x, Bin)$  #Binary Variable

To create arrays of variables we append brackets to the variable name.

 $\mathbb{Q}$ variable $(m, x[1:M, 1:N] > = 0)$ 

### 5.5 Defining Constraints and Objective Function

JuMP allows users to use a natural notation to describe linear expressions. To add constraints, use the @constraint() and @objective() macros.

```
\mathbb{Q}constraint(m, x[i] - s[i] \leq 0) #Other options: == and >=
@constant(m, sum(x[i] for i=1:N) == 1)\textcircled{a}objective(m, Max, 5x + 22y + (x+y)/2) #or Min
```
### 5.6 Solving and Reading Solutions

After writing the optimization models in Julia, we can use the following command to solve this problem and obtain the optimal solution:

```
solve(m)
```
Get objective function value from model  $m$ :

getobjectivevalue(m)

Get optimal variable value of variable  $x$ :

getvalue(x)

## 6 Example 1: Linear Programming

For the following LP problem:

$$
\begin{aligned}\n\text{min} & 3x + 10y \\
\text{Subject to} \\
& x + 5y \le 8 \\
& 2x + 3y = 10 \\
& 0 \le x \le 4 \\
& 0 \le y \le 5\n\end{aligned}
$$

For JuliaBox users, see Figure [6.](#page-6-0) Solver  $Clp$  is used in this example for LP. Code can be found in the **EE553**-julia\_example.ipynb.

For JuliaPro users, see Figure [7.](#page-7-0) Solver Gurobi is used in this example for LP. Code can be found in the Example1\_lp.jl.

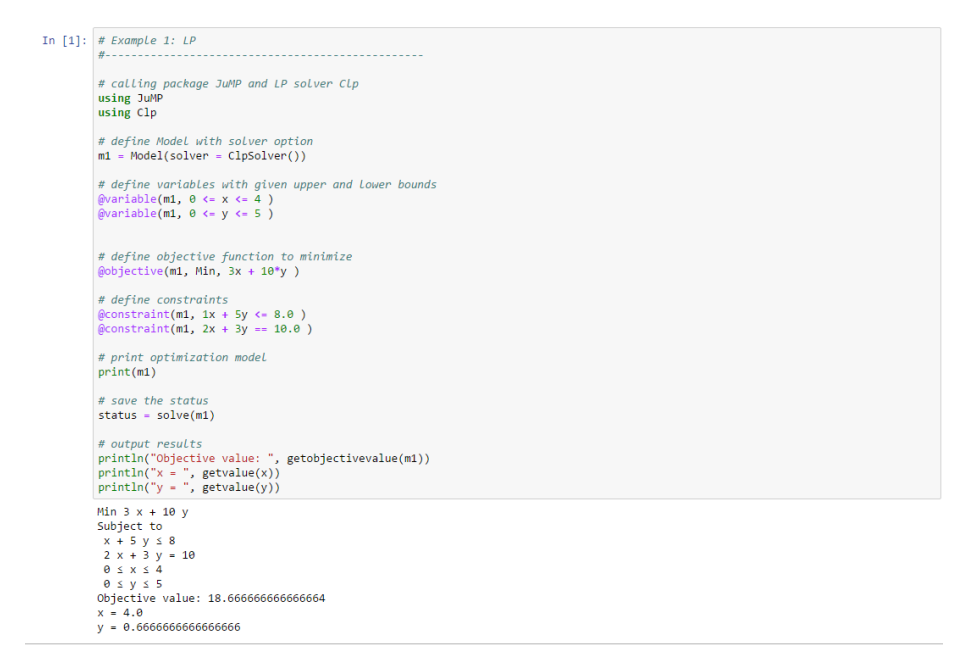

#### <span id="page-6-0"></span>Figure 6: Example 1 with JuliaBox

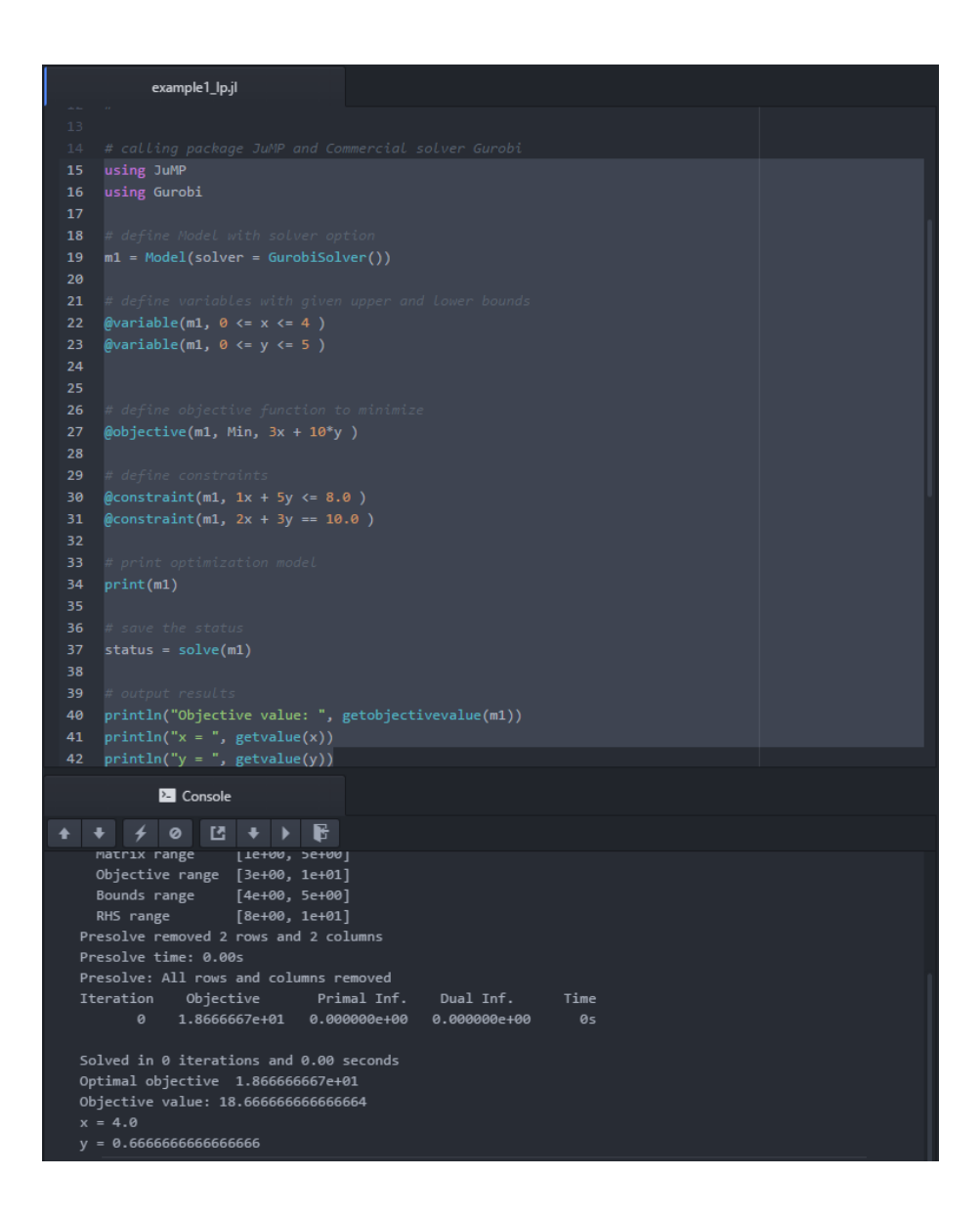

<span id="page-7-0"></span>Figure 7: Example 1 with JuliaPro

# 7 Example 2: Mixed-integer Linear Programming

For MILP problem, we use a 0-1 knapsack problem for an example. Consider a person who needs to pack for a hike. Assume there exists a set of items to choose, and the knapsack has a maximum allowable weight. Each item has its own weight and utility. The person needs to choose a subset of these items to maximize his total utilities while not exceeding the carrying capacity of the hiker.

Parameters include:

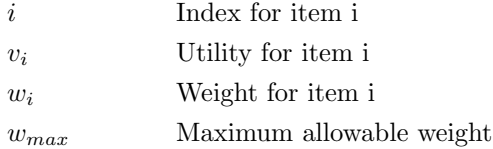

The problem is formulated as:

$$
\max \sum_{i} v_i x_i
$$
  
Subject to  

$$
\sum_{i} w_i x_i \leq w_{max}
$$

$$
x_i \in \{0, 1\}, \quad \forall i
$$

For JuliaBox users, see Figure [8.](#page-9-0) Solver Cbc is used in this example for MILP. Code can be found in the EE553 julia example.ipynb.

For JuliaPro users, see Figure [9.](#page-10-0) Solver Gurobi is used in this example for MILP. Code can be found in the Example2\_milp.jl.

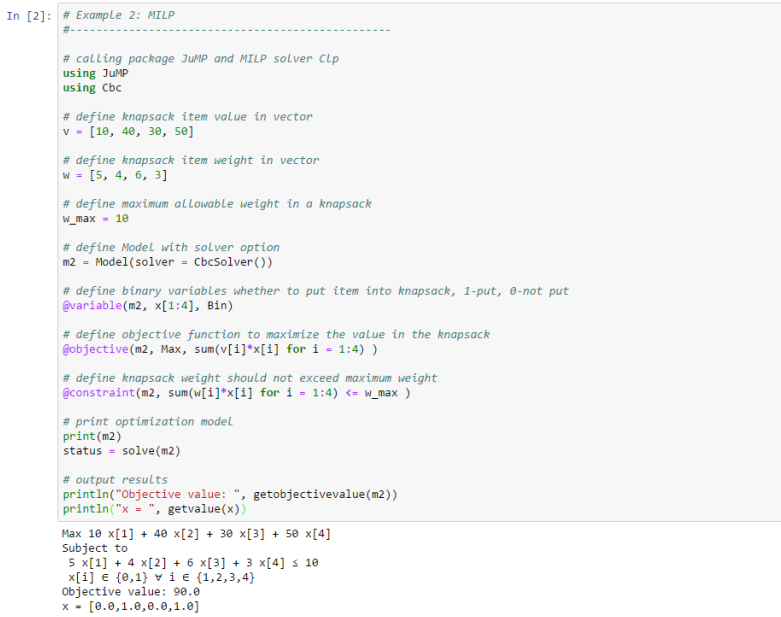

<span id="page-9-0"></span>Figure 8: Example 2 with JuliaBox

```
example2_milp.jl
    using JuMP
    using Gurobi
    w_max = 10m2 = Model(solver = Gurobisolver())21 @variable(m2, x[1:4], Bin)@objective(m2, Max, sum(v[i]*x[i] for i = 1:4) )
    \emptysetconstraint(m2, sum(w[i]*x[i] for i = 1:4) <= w_max )
    status = solve(m2)println("Objective value: ", getobjectivevalue(m2))
           Z Console
Presolve: All rows and columns removed
  Explored 0 nodes (0 simplex iterations) in 0.00 seconds
  Pool objective bound 90
  Optimal solution found (tolerance 1.00e-04)
  ..<br>Best objective 9.000000000000e+01, best bound 9.000000000000e+01, gap 0.0000%
  Objective value: 90.0
```
<span id="page-10-0"></span>Figure 9: Example 2 with JuliaPro

# 8 Additional Resources

- Julia Official Website: <http://julialang.org/>
- JuMP Documentation: <https://jump.readthedocs.io/en/latest/index.html>
- JuliaOpt Examples (slightly outdated JuMP syntax): <http://www.juliaopt.org/notebooks/index.html>
- Stanford EE 103: <http://stanford.edu/class/ee103/julia.html>

# References

- <span id="page-11-0"></span>[1] Jeff Bezanson, Alan Edelman, Stefan Karpinski, and Viral B. Shah. Julia: A fresh approach to numerical computing. SIAM Review, 59(1):65–98, 2017.
- <span id="page-11-1"></span>[2] Iain Dunning, Joey Huchette, and Miles Lubin. JuMP: A modeling language for mathematical optimization. arXiv:1508.01982 [math.OC], 2015.
- <span id="page-11-2"></span>[3] Miles Lubin and Iain Dunning. Computing in operations research using julia. INFORMS Journal on Computing, 27(2):238–248, 2015.